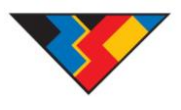

## **Leiðbeiningar um aðgengi og virkni launareiknivélar RSÍ vegna launaþróunartryggingar 2015.**

Farðu á vefsíðu RSÍ[, www.rafis.is](http://www.rafis.is/) þar er að finna tvær leiðir að launareiknivélinni og er best að smella á myndina "Launareiknivélar"

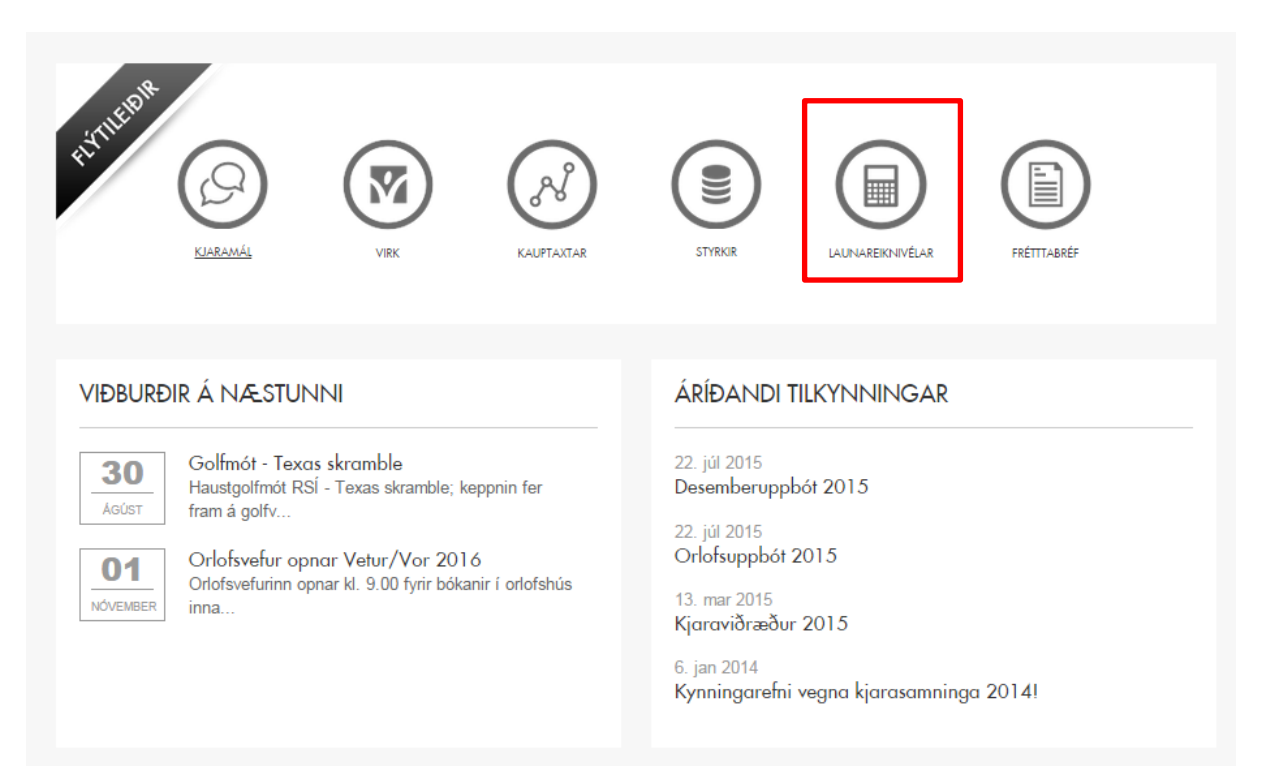

## Þá kemur þessi síða upp og þar er smellt á "Reiknivél vegna launaþróunartryggingar 2015"

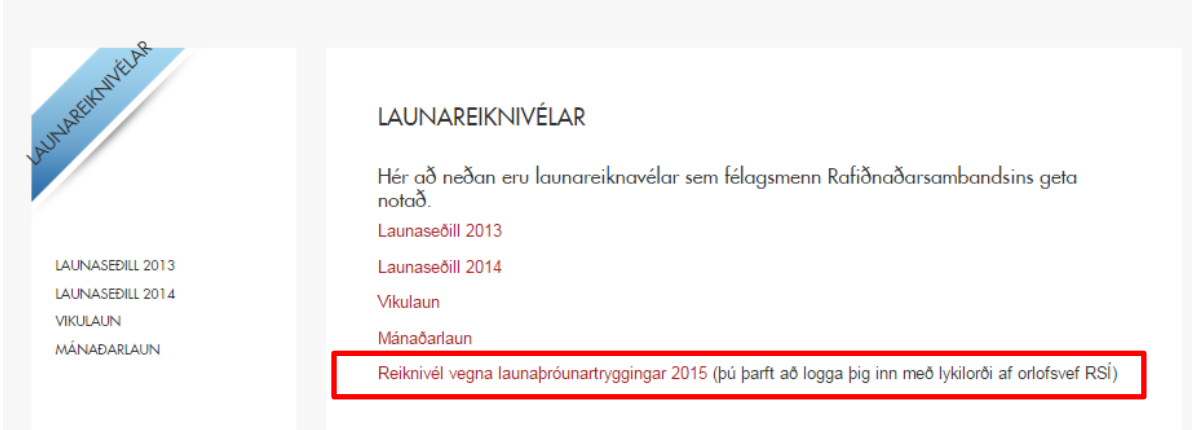

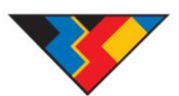

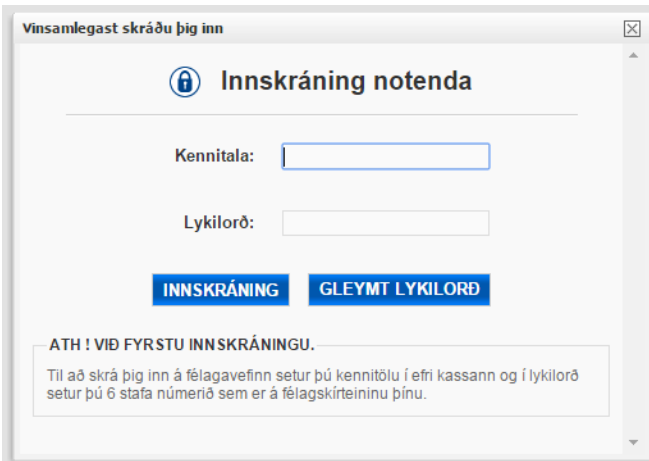

Þá kemur upp innskráningargluggi þar sem þú setur þína kennitölu inn ásamt þínu lykilorði að orlofsvefnum (það er númerið á félagsskírteininu þínu hafir þú ekki breytt því).

## Því næst smellir þú á "Reiknivél V2 – Excel"

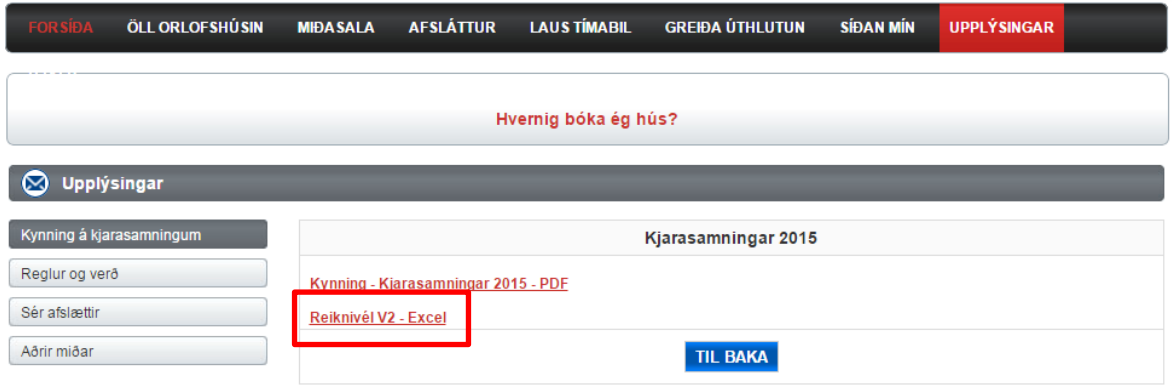

© Allur réttur áskilinn. Keyrt á hugbúnaði frá AP media ehf.

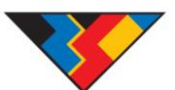

Þegar smellt er á þann hlekk þá hleður tölvan skjalinu niður og því næst á að smella á skjalið sem birtist væntanlega neðst á skjánum.

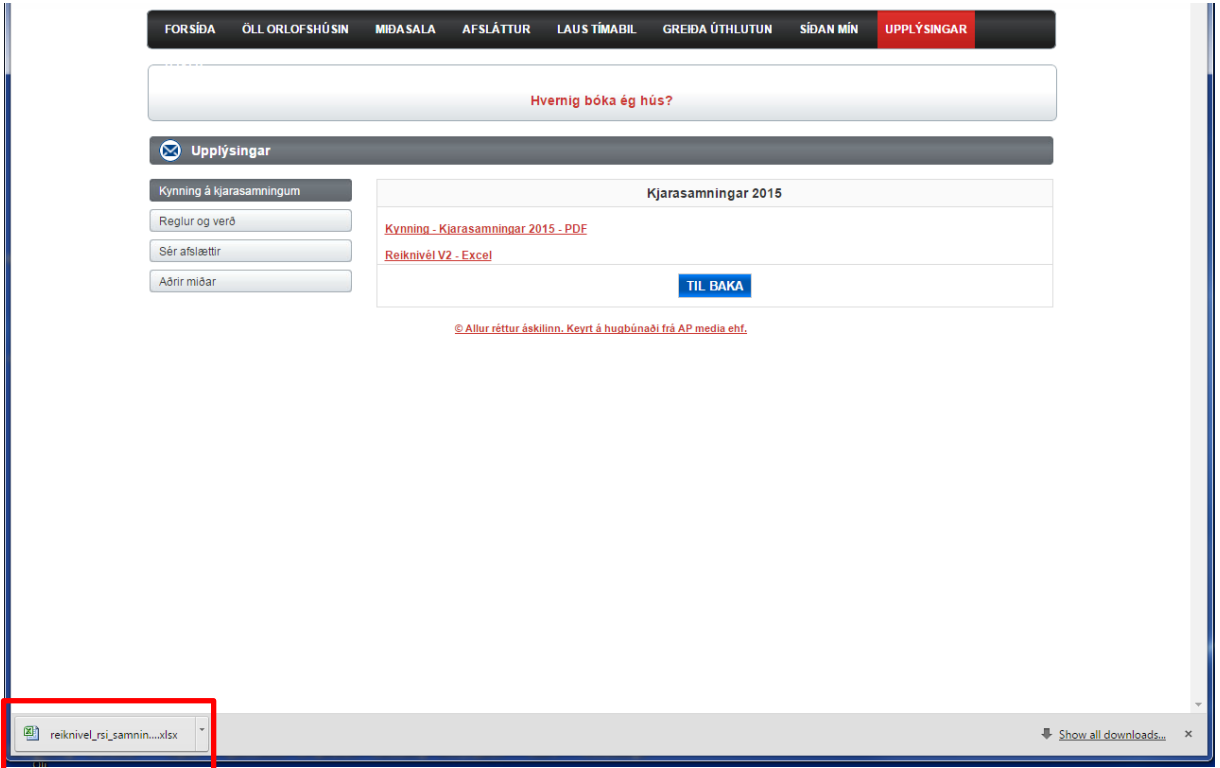

Þegar skjalið er opnað þá þarf að byrja á því að virkja innihald skjalsins með því að smella á **"Enable editing"**

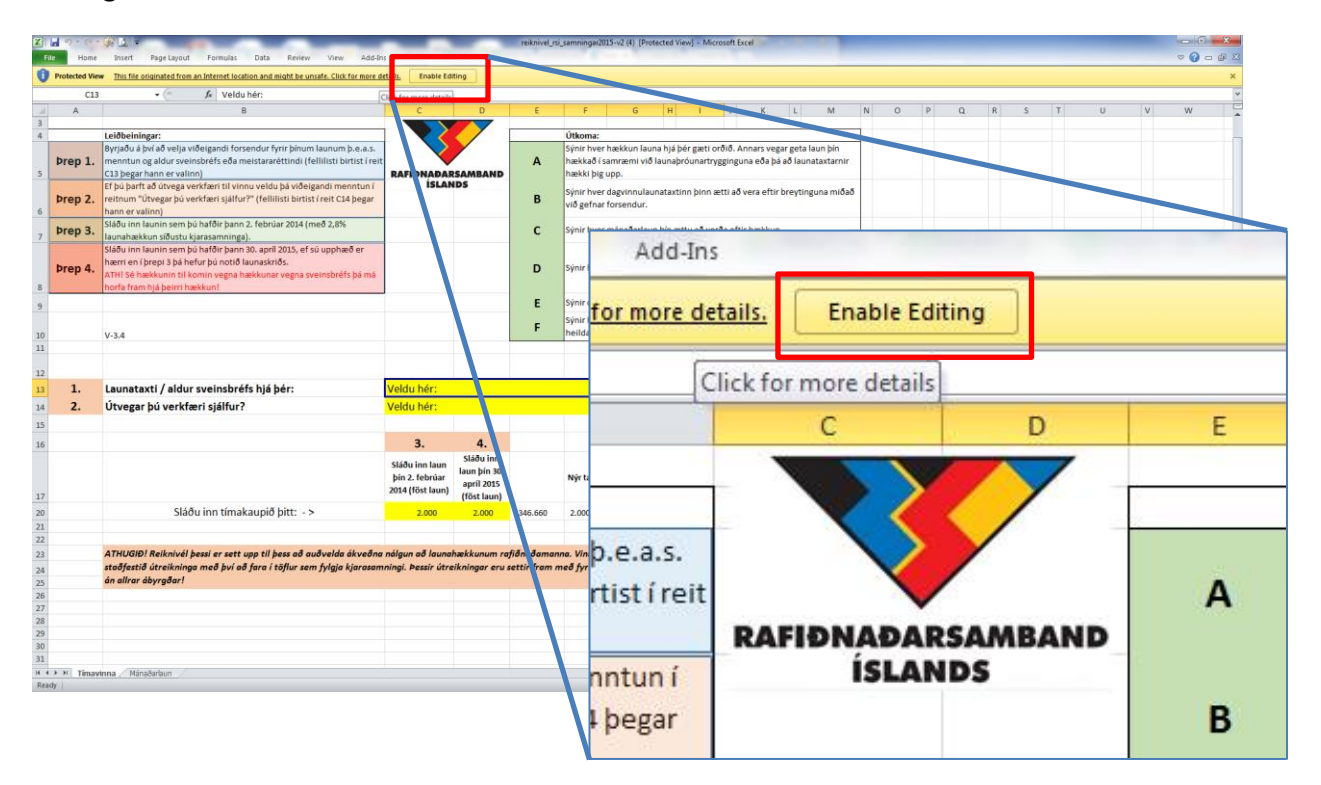

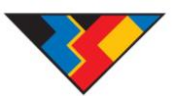

Þegar búið er að virkja innihald reiknivélar þá getur þú smellt á reitinn "**Veldu hér:**" en þá kemur fellilisti þar sem þú getur valið aldur sveinsbréfs hjá þér eða aðra menntun.

*ATH! Þessi virkni virkar ekki í Office 2007 eða eldra!*

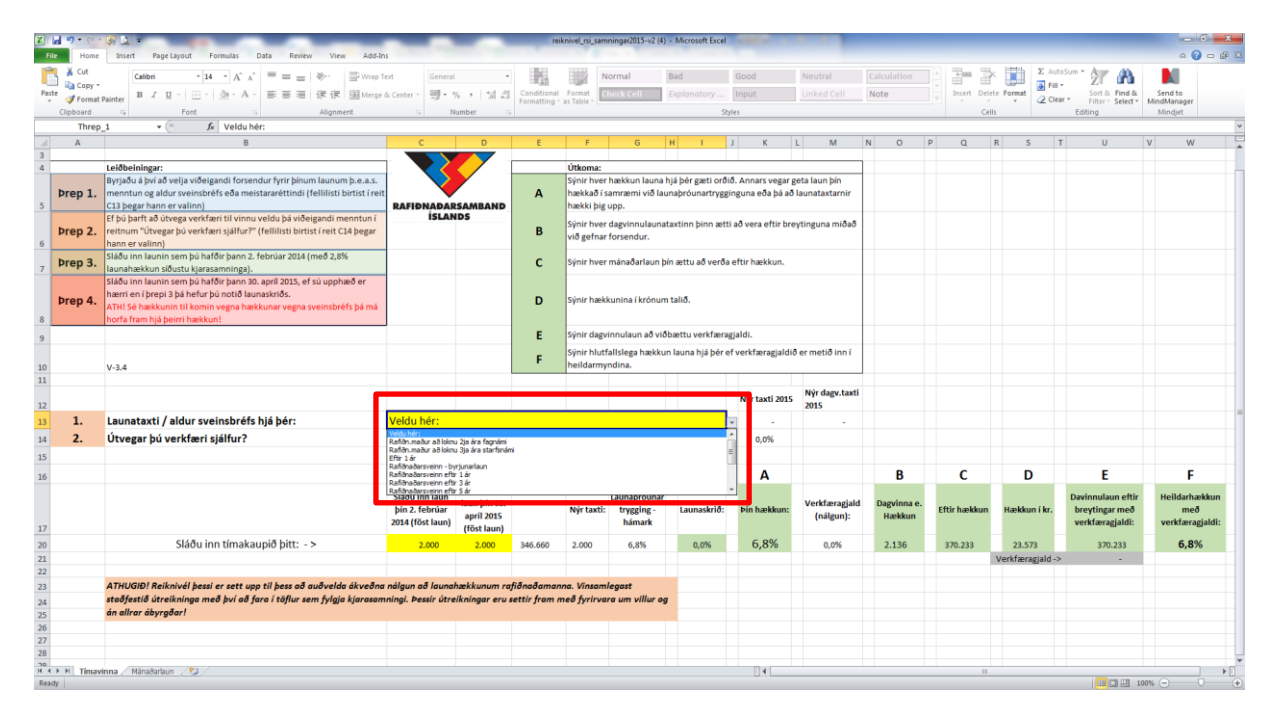

Þegar sveinsbréf hefur verið valið þá skal næst velja hvort þú þurfir að útvega verkfæri sjálfur.

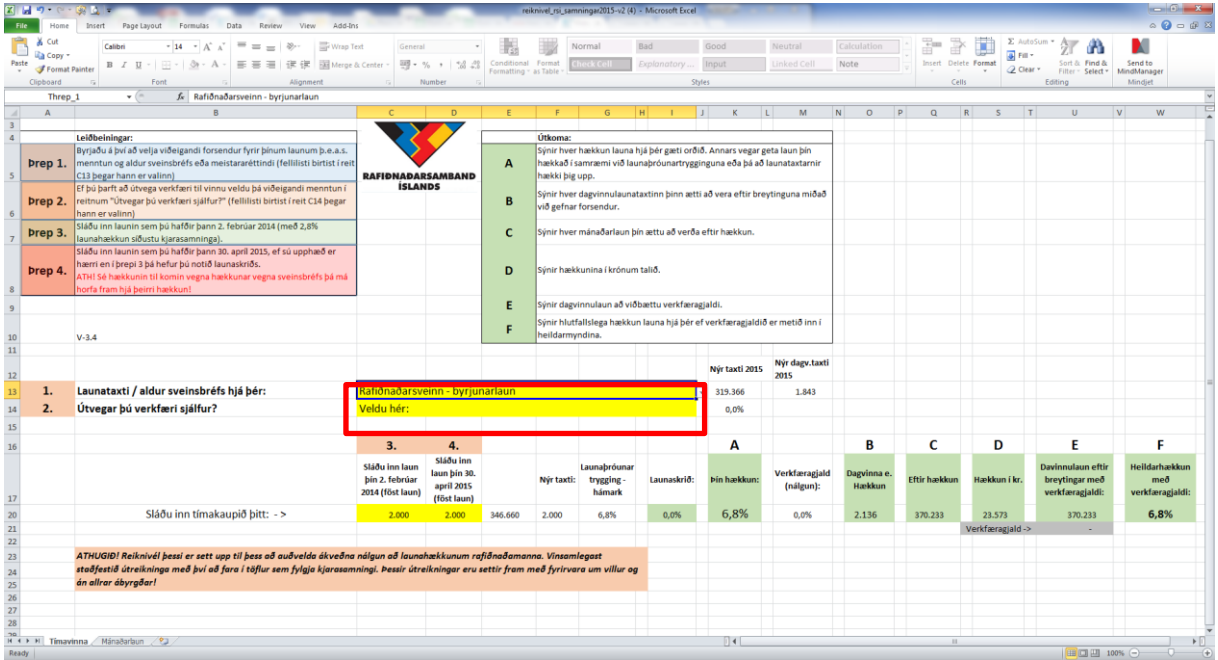

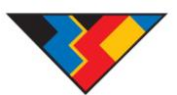

Þegar forsendur hafa verið valdar þá skaltu setja inn tímakaupið þitt (föst laun) annars vegar 2. Febrúar 2014 sem eru launin eftir að þú fékkst 2,8% launahækkun það árið en þú gætir þurft að finna launaseðil t.d. í apríl það sama ár þar sem kjarasamningar voru gerðir seinna hjá RSÍ! 2,8% launahækkunin telst ekki til launaskriðs á þessum tíma!

*Starfsaldurshækkanir launa í fastmótuðum launakerfum í fyrirtækja- eða vinnustaðasamningum og launahækkanir vegna sveinsprófs skulu EKKI koma til frádráttar við útreikning launaþróunartryggingar!*

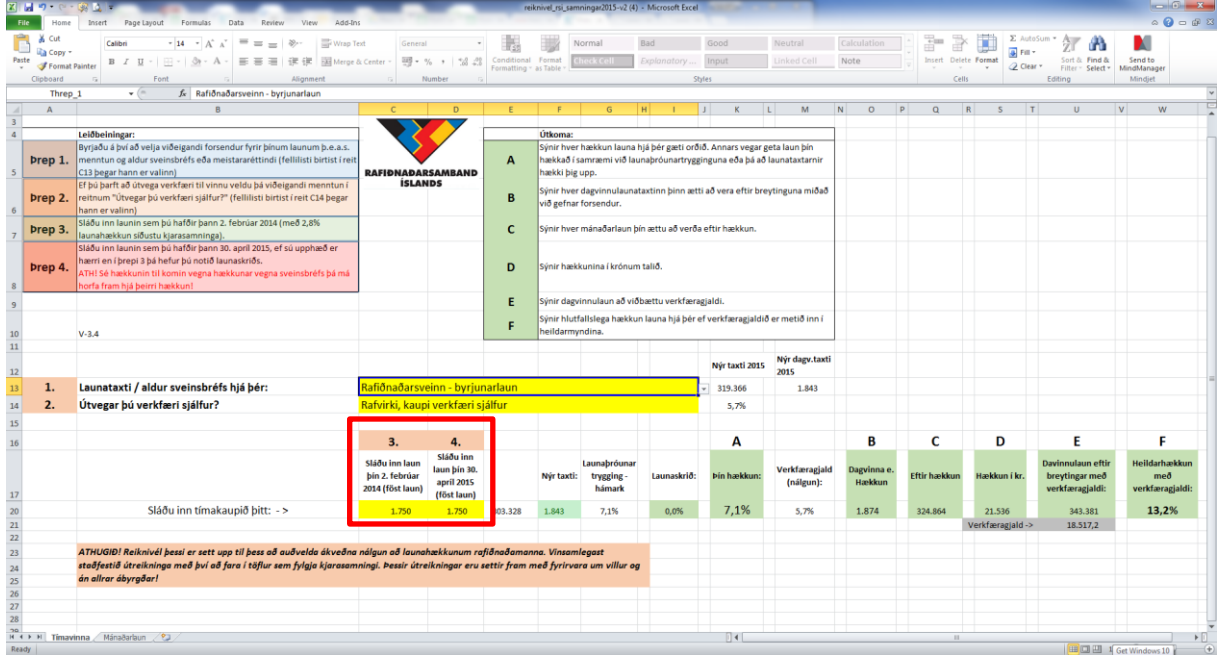